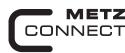

We realize ideas

**C** Logline

# **Analog Output Module** MR-AO4

1108351302

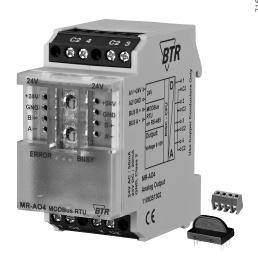

### 1. Description

The Modbus module with 4 analog outputs is designed for local switching operations. It is suitable as variable encoder, for example ventilation or mixing valves, valve positions etc. The outputs can be adjusted via a Modbus-Master. Setting of the slave address, bit rate and parity is done with the two address switches (x1 / x10) on the front. Possible settings are addresses 00 to 99 and bit rates 1200, 2400, 4800, 9600, 19200, 38400, 57600

The device does not participate in bus communication if the address is 00 (reserved for broadcast commands).

Communication with the master can be monitored with a watchdog timer. If master or communication fail the outputs are switched to their basic state (secure state) and the red LED is lighting. The timer restarts with each valid message addressed to the device. When defining the time constant it is necessary to take account of the baud rate, the number of slaves on the bus and the length of the messages per slave.

### 2. Declaration of Conformity

The device was tested according to the applicable standards. Conformity was proofed. The declaration of conformity is available at the manufacturer BTR NETCOM GmbH.

### **Notes Regarding Device Description**

These instructions include indications for use and mounting of the device. In case of guestions that cannot be answered with these instructions please consult supplier or manufacturer.

The indicated installation directions or rules are applicable to the Federal Republic of Germany. If the device is used in other countries it applies to the equipment installer or the user to meet the national directions.

#### Safety Instructions

Keep the applicable directions for industrial safety and prevention of accidents as well as the VDE rules.

Technicians and/or installers are informed that they have to electrically discharge themselves as prescribed before installation or maintenance of the devices.

Only qualified personnel shall do mounting and installation work with the devices, see section "qualified personnel". The information of these instructions have to be read and understood by every person using this device.

### Symbols

Warning of dangerous electrical voltage

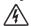

means that non-observance may cause risk of life. grievous bodily harm or heavy material damage.

### **Qualified Personnel**

Qualified personnel in the sense of these instructions are persons who are well versed in the use and installation of such devices and whose professional qualification meets the requirements of their work.

This includes for example:

- Qualification to connect the device according to the VDE specifications and the local regulations and a qualification to put this device into operation, to power it down or to activate it by respecting the internal directions.
- Knowledge of safety rules.
- Knowledge about application and use of the device within the equipment system etc.

### 3. Technical Data

### **Modbus Interface**

Modbus RTU Protocoll

1200 ... 115200 Bd Transmission rate

(factory setting 19200 Bd Even) Cabling RS485 two wire bus with voltage equalizing cable in bus / line topology

### Supply

Operating voltage range 20 ... 28 V AC/DC (SELV) Current consumption 50 mA (AC) / 20 mA (DC)

Relative duty cycle

### Output

Output voltage 4 x 0 ... 10 V DC Output current 5 mA at 10 V DC Resolution 0.625 mV / Digit Error 100 mV

Housing

Dimensions WxHxD 1.4 x 2.8 x 2.6 in. (35 x 70 x 65 mm)

Weight 72 g

Mounting position

standard rail TH35 per IEC 60715 Mounting Mounting in series the maximum quantity of modules connected in line is limited to 15 or to without space a maximum power consumption of

> 2 Amps (AC or DC) per connection to the power supply. For any similar block of additional modules a separate connection to the power

supply is mandatory.

### Continuation Technical Data

Material Housing

Polyamide 6.6 V0 Terminal blocks Polyamide 6.6 V0 Cover plate Polycarbonate

Type of protection

(IEC 60529)

IP40 Housing Terminal blocks IP20

### Terminal blocks

Supply and bus

4 pole terminal block max. AWG 16 (1,5 mm<sup>2</sup>) solid wire

max. AWG 18 (1,0 mm<sup>2</sup>) stranded wire Wire diameter min. 0.3 mm up to max. 1.4 mm

(terminal block and jumper plug are included to each packing unit)

Module connection

Input/Output max. AWG 12 (4.0 mm<sup>2</sup>) solid wire

max. AWG 14 (2.5 mm²) stranded wire Wire diameter min. 0.3 mm up to max 2.7 mm

### Temperature range

Operation -5 °C ... +55 °C Storage -20 °C ... +70 °C

Protective circuitry polarity reversal protection of

operating voltage

polarity reversal protection of supply

and bus

### Display

Operating and bus activity green LED Error indication

### 4. Wiring Diagram

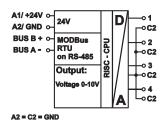

### 5. Connection Diagram

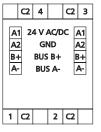

### 6. Mounting

### Power down the equipment

Mount the module on standard rail (TH35 per IEC 60715 in junction boxes and/or on distribution panels).

#### Installation

Electric installation and device termination shall be done by qualified persons only, by respecting all applicable specifications and regulations.

Plug in the terminal block for bus connection

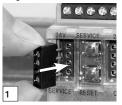

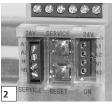

Connect the cable for bus supply

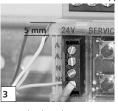

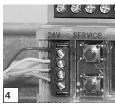

Mounting in series

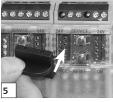

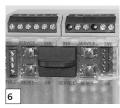

The module can be aligned without interspace. Use the jumper plug to connect bus and supply voltage when the modules are mounted in series.

The maximum quantity of modules connected in line is limited to 15 or to a maximum power consumption of 2 Amps (AC or DC) per connection to the power supply. For any similar block of additional modules a separate connection to the power supply is mandatory.

### 7. Bit rate and Parity setting

The bit rate and parity can be set in the programming mode when ajumper is plugged behind the front cover of the module. This jumper is removed in normal mode. A connection to the bus is not required during bit rate setting.

The bit rate of the modules can be set in the following way:

- 1. remove the front cover of the module;
- 2. plug a jumper to the two middle pins of the 4 pole header between the red and green LED (2);
- 3. set the desired parity and bit rate with the address switches (3) in accordance to the chart below.

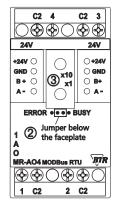

- nanently saving the bit rate in an EEPROM;
- cover.

| Switch<br>x10      | 1    | 2    | 3    |      |       |       |       |        |
|--------------------|------|------|------|------|-------|-------|-------|--------|
| Parity             | even | odd  | none |      |       |       |       |        |
| Switch<br>x1       | 1    | 2    | 3    | 4    | 5     | 6     | 7     | 8      |
| Bitrate<br>(Bit/s) | 1200 | 2400 | 4800 | 9600 | 19200 | 38400 | 57600 | 115200 |

If the settings differ from the settings specified in the chart the

### 9. Software description

Valid Quantity of Registers

Values Register 0..7

with a solution of 10 ms.

Valid Register Address

Valid Value Register 0..7

Valid Value Register 66

Echo of the request

Valid Byte Count

address switch.

"16 (0x10) Write Multiple Registers"

Valid Quantity of Registers

(0x7FFF = 10.24 Volt)

Valid Value Register 0..7

Valid Register Starting Address 0..7

"06 (0x06) Write Single Register"

Value Register 66

#### 9.1 I/O Commands

Holding Register 4-7:

Request

Response

Request

Response

Request

Response

Byte Count

### "03 (0x03) Read Holding Registers"

Valid Register Starting Address 0..7 or 66

Einheit = 10,24V / 215 = 1V / 3200 = 0,3125 mV

Time constant for communication monitoring.

Register Value = 0 (0x0000) there is no communication

0x0000 to 0xFFFF => 0 to 655,35 seconds = 10,9 minutes

monitoring, all other values are for communication monitoring

Holding Register 0-3: Output values of the outputs

Signed Integer16, Basic settings

2 x Quantity of Registers

0x0000 to 0xFFFF (0x7FFF = 10,24 Volt)

1..8 or 1

0..7 or 66

0x0000 to 0xFFFF

0x0000 to 0xFFFF

(0x7FFF = 10,24 Volt)

(0 to 655,35 seconds)

2 x Quantity of Registers (QoR)

OoR x 0x0000 to 0xFFFF

Function Code, Register Starting Address, Quantity of Registers

Parity and bit rate have the same value as when setting them by

If Parity or Bit has the value 0, no setting or storage is carried

9.2 Bit rate setting with Modbus command

The register content is stored in the EEPROM.

| of the output values | 15 | 14 | 13 | 12 | 11 | 10 | 9 | 8 | 7 | 6   | 5    | 4 | 3 | 2     | 1    | 0 |
|----------------------|----|----|----|----|----|----|---|---|---|-----|------|---|---|-------|------|---|
|                      |    |    |    | 0x | 53 |    |   |   |   | Pai | rity |   |   | Bit ı | rate |   |

Valid Register Address

"06 (0x06) Write Single Register"

Valid Register Value 2 Bytes

Bit 15-8: Magic-Number 0x53 = 83 as protection against accidental writing.

Continuation Software description

The command will be further analysed only with this number.

0x41 (65)

| Bit 7-4  | 1    | 2    | 3    |      |       |       |       |        |
|----------|------|------|------|------|-------|-------|-------|--------|
| Parity   | even | odd  | none |      |       |       |       |        |
| Bit 3-0  | 1    | 2    | 3    | 4    | 5     | 6     | 7     | 8      |
| Bit rate | 1200 | 2400 | 4800 | 9600 | 19200 | 38400 | 57600 | 115200 |

### Response

Request

Echo of Request

#### Example for a frame:

Slave address 0x12 Setting of rotary switch (18)

Function 0x06 Write Single Register

Register address Hi

Register address Lo 0x41 Bit rate and parity (65)

Register contents Hi 0x53 Magic-Number

Register contents Lo 0x15 Parity Even, 19200 Baud

All devices can be switched simultaneously with a Broadcast command (Slave address 0x00) However, it is advised not to do so as this can cause problems:

- Devices from other manufacturers may have under this address a register for a different purpose that will then be operated in the wrong way.
- There is no feedback from the individual devices. Consequently the control cannot immediately recognize if the command was correctly received.

It is safer to address and switch each device individually.

The device will then answer with the old settings of parity and bit rate. Switching will take place only afterwards. However, the answer can get lost if the bus is disturbed.

When all devices are switched; it is advised to check communication. Any function of the device providing a feedback is suitable. If a single function is to be used being independent from the process periphery then the function "Diagnostic" sub-function "Return Query Data" is suitable, it returns the transferred data.

If bit rate and parity setting of a device are unknown it is possible to address the device successively with all combinations of bit rate and parity until the device answers. Try the most likely combinations first. Try the lower bit rates last as they take longer.

| 4. | switch on the supply voltage of the module; it is now per- |
|----|------------------------------------------------------------|
|    | manantly saying the hit rate in an EEPPOM:                 |

- 5. switch off the supply voltage of the module;
- 6. remove the jumper from the header and place the front

| Switch<br>x10      | 1    | 2    | 3    |      |       |       |       |        |
|--------------------|------|------|------|------|-------|-------|-------|--------|
| Parity             | even | odd  | none |      |       |       |       |        |
| Switch<br>x1       | 1    | 2    | 3    | 4    | 5     | 6     | 7     | 8      |
| Bitrate<br>(Bit/s) | 1200 | 2400 | 4800 | 9600 | 19200 | 38400 | 57600 | 115200 |

factory setting applies.

Factory setting: 19200 Bd Even

### Continuation Software description

## 9.3 General Commands

"08 (0x08) Diagnostics"

Subfunction "0 ( 0x0000) Return Query Data"

Data Field Any

Response: Echo of Request

Subfunction "1 (0x0001) Restart Communication Option"

Data Field 0x0000 oder 0xFF00

Response: Echo of Request

Action: Clears all Error Counters, Restarts node

Subfunction "4 (0x0004) Force Listen Only Mode"

Data Field 0x0000

No Response

Action: No response until Node Reset or Function Code 08

Subcode 01

Subfunction "10 ( 0x000A) Clear Counters"

Data Field 0x0000

Response: Echo of Request

Action: Clears all Error Counters

Subfunction "11 ( 0x000B) Return Bus Message Count"

Data Field 0x0000

Response: Quantity of messages that the remote device has detected on the communications system since its last restart, clear counters operation, or power–up.

Subfunction "12 ( 0x000C) Return Bus Communication Error Count"

Data Field 0x0000

Response: Quantity of errors encountered by the remote device since its last restart, clear counters operation, or power–up. (CRC, Length <3, Parity, Framing)

Subfunction "13 ( 0x000D) Return Bus Exception Error Count"

Data Field 0x0000

Response: Quantity of MODBUS exception responses returned by the remote device since its last restart, clear counters operation, or power-up.

Subfunction "14 (0x000E) Return Slave Message Count"

Data Field 0x0000

Response: quantity of messages addressed to the remote device, or broadcast, that the remote device has processed since its last restart, clear counters operation, or power—up.

Subfunction "15 (0x000F) Return Slave No Response Count"

Data Field 0x0000

Response: Quantity of messages addressed to the remote device for which it has returned no response (neither a normal response nor an exception response), since its last restart, clear counters operation, or power-up.

### Continuation Software description

"43 /14 (0x2B / 0x0E) Read Device Identification"

| Request              |          |  |
|----------------------|----------|--|
| Read Device ID code: | 0x01     |  |
| Object ID 0x00       |          |  |
| Response:            |          |  |
| Device ID code       | 0x01     |  |
| Conformity level     | 0x01     |  |
| More follows         | 0x00     |  |
| Next object ID       | 0x00     |  |
| Number of objects    | 0x03     |  |
| Object ID 0x00       |          |  |
| Object Length        | 0x03     |  |
| Object Value         | "BTR"    |  |
| Object ID 0x01       |          |  |
| Object Length        | 0x06     |  |
| Object Value         | "MR-AO4" |  |
| Object ID 0x02       |          |  |
| Object Length        | 0x04     |  |
| Object Value         | "V1.0"   |  |
|                      |          |  |